# **NEIGHBOURS**

Program release 3.01 Febuary 2001 Manual release 1.0 August 2001

A utility program for setting up input files for DMAREL, which models crystals of rigid organic molecules using anisotropic atom-atom intermolecular potentials.

For the online manual for DMAREL, visit this web site: http://www.ucl.ac.uk/~uccahht/dmarelmanual/index.html

# **Contents**

- **1. Introduction**
- **2. Input files required**
- **3. Running NEIGHBOURS**
- **4. Contents of output files**
- **5. Options**
- **6. Example of input file (formic acid)**
- **7. Anisotropic potentials**

Neighbours should compile and run on any platform with a FORTRAN compiler, it is not FORTRAN 77 standard but the extensions are all part of the FORTRAN 90 standard.

This program is written by Dr D. S. Coombes with extensions and updates by Dr M. Leslie.

Please contact Dr Leslie for copy of the program. Email: m.leslie@dl.ac.uk

# **1. Introduction**

NEIGHBOURS is a program for setting up input files in the format that DMAREL 3.02 requires.

The program converts crystallographic data files (CSD FDAT (http://www.ccdc.cam.ac.uk) and SHELX (http://shelx.uni-ac.gwdg.de/SHELX)) to a cartesian coordinate system. The molecular fragments are treated as rigid identities. It sets up the molecule fixed local axis system on each molecule. The first run of NEIGHBOURS is usually performed to obtain the coordinates of the molecule in the local axis system prior to *ab initio* calculations. This sets the origin at centre of mass and the local molecular axes parallel to specified intramolecular bonds. The coordinates can be used to calculate the atomic multipoles (DMA) for the electrostatic, or for an *ab initio* optimisation on the geometry. The program can combine an anisotropic

multipoles (DMA), with repulsion-dispersion model. Anisotropic repulsion potentials, requiring definition of local atomic axes at present partly required to be edited in manually.

The program in principle accepts all atom types, with 32 default types currently available. It also has this function to allow pasting of a molecular structure (i.e. *ab initio* derived geometry) into an experimental crystal structure. Two different crystallographic files are accepted as input, they are CSD FDAT file and SHELX file.

Note: DMAREL 3.02 cannot handle linear molecules or very high symmetry space groups occupied by high symmetry molecule.

DMAREL is a lattice energy minimisation program for molecular structures, using a realistic anisotropic atomatom model for the intermolecular forces, electrostatic model, along with anisotropic repulsion and simple dispersion models. DMAREL needs inverted molecules, and NEIGHBOURS will set them up accordingly. There is a need to convert labels, so that  $Z' < 1$ , where there is no inverted and non-inverted atoms in the same molecule. Symmetry information are generated from the FDAT file, using the symmetry information, but also the first letter for the space group is needed to be specified.

# **2. Input files required**

In order to run NEIGHBOURS, the following files are required. (See **6. Example of input file (formic acid)**)

- fdat or shelx crystallographic data file
- cutoff covalent bonds specification
- **Punch atomic multipoles from DMA**
- axis or axes local axis set up for molecule
- potential repulsion-dispersion potential

### **Standard input (Unit 5)**

If running in interactive mode, the program must read in the character 'I' or 'i' as the first character read in. If this is what is read, the rest of the screen input is read from standard input. The FDAT or SHELX input is read from unit 11.

If running from default values using the UNIX file redirection, the input file ,must be in FDAT format. The program detects FDAT format files using the first character which is always '#'. Standard input (unit 5) is used for the FDAT file input. fort.22 file must exists in order for this to run.

Running from default values using an FDAT filename which is the same as the refcode is treated the same as interactive mode.

If running in non-interactive mode, the program will read any other character as its first character. In this case, the rest of the normal screen input is read from fort.22 (written from a previous run). The FDAT or SHELX file input is read form standard input (unit 5).

### **fdat or shelx - crystallographic data file**

The input file can be either an FDAT format file (Cambridge Crystallographic Database), or a SHELX format file for providing the crystal structure information. The are 32 types of atoms that can be included automatically.

Here below are examples of the file format for SHELX and FDAT.

**SHELX**

```
TITL file.dmain<br>CELL 1 0 24 8344
CELL 1.0 24.8344 6.2757 6.2856 90.0000 96.6956 90.0000
ZERR 4 0.0 0.0 0.0 0.0 0.0 0.0
LATT
SYMM -X +1/2, +Y +1/2, -ZSFAC CL N C<br>CLR2 1
CLR2 1 0.16380157 0.41246903 0.24583555
CLR4 1 0.18382651 -0.12393270 -0.40565023
CLR5 1 0.08712042 -0.39771688 -0.27714111
CLR6 1 0.02957807 -0.25777906 0.11842632
NIT1 2 0.05183901 0.18108460 0.48480173
NIT3 2 0.24807347 0.35136593 -0.18193694<br>CAR1 3 0.09972236 0.06908985 0.16033453
CAR1 3 0.09972236 0.06908985 0.16033453
        3 \t 0.14265604CAR3 3 0.16853027 0.12879765 -0.07342343
CAR4 3 0.15120442 -0.05274196 -0.19000470
CAR5 3 0.10828502 -0.17403983 -0.13276038
CAR6 3 0.08270618 -0.11218192 0.04272150
CBR7 3 0.07292869
CBR8 3 0.21304191 0.25334000 -0.13414060
END
```
### **FDAT**

#BAWNIW0123 20 9 44 0 0 2 3 14 0 0 141022000000000000000000 86953 60293 92518 9000 11613 9000444222101010 0 6 0 0 0 4P21 040 R=0.0000 CREATED BY WMIN2FDAT K.S.WIBLEY 1995 211 0121 0112 0011 0121 6110 0 CL 99N 68C 68<br>CL1 60474 CL1 60474 0 5645 CL2 44232 0 55307 CL3 5165 0 31303 CL4 -5658 0 -5801 N1 18755 0 -28595 N2 82226 0 49149 0 1946 C2 45225 0 12720 C3<br>0 34888 C5 20435 0 24220 C6 C4 37764 0 34888 C5 20435 0 24220 C6 15609 0 7752  $0 -15143 C8$ 0 0 0 0 0 0 0 0 0 0 0 0 0 0

#### **cutoff - covalent bonds specification**

This file is used to establish the covalent bonds and assumed atoms within the specified distances are bonded. There is an entry for every type of covalent bond in molecule, set at just slightly larger than the maximum likely value. Only the first 2 character of the atoms needs to be specified. The cutoff filename should be cutoff or file.cutoff, otherwise its name will be asked for.

Example of **cutoff** file

CA CL 1.80 CA NI 1.50 CA CA 1.55 ENDS

### **punch - multipoles from DMA**

This contains the atomic multipoles derive by DMA of an *ab initio* wavefunction of the isolated molecule. It is essential that the calcultation uses the same orientation of the molecule as in the defined axes file.It is essentially the same definition of atomic multipole moments, as multipole expansion of electrostatic energy programmed in DMAREL.

The atomic multipoles from the distributed multipole analysis (DMA) punch file, this can be calculated using either CADPAC (http://ket.ch.cam.ac.uk/software/cadpac.html) or from GAUSSIAN (http://www.gaussian.com) files using GDMA (http://fandango.ch.cam.ac.uk/programs.html#GDMA). The GDMA file is converted into the correct punch format using a utility code.

Here below are examples of the punch file format obtained from CADPAC and GDMA.

### **punch file from CADPAC**

UREA from UREAXX12 neutron study

1 CAR1 0.102858 0.000000 0.000000 Next 2 Limit 4 1.142734 0.000000 0.163569 0.000000  $-0.115661$   $0.000000$   $0.000000$   $0.213489$   $0.000000$ <br>0.000000  $-0.452037$   $0.000000$   $0.000000$   $0.000000$ <br>0.288890 0.000000 0.000000 0.011036 0.000000 0.000000 -0.452037 0.000000 0.000000 0.000000 -1.755088 0.000000 0.288890 0.000000 0.000000 0.011036 0.000000 0.000000 0.000000 -0.557763 0.000000 2 OXY1 2.486560 0.000000 0.000000 Next 3 Limit 4  $-0.942585$ <br> $0.000000$  0.000000 0.395975 0.000000  $\begin{array}{cccccccc} 0.330669 & 0.000000 & 0.000000 & 0.312420 & 0.000000 \\ 0.000000 & -0.062567 & 0.000000 & 0.000000 & 0.000000 \\ 0.034192 & 0.000000 & 0.000000 & -0.612699 & 0.000000 \end{array}$  0.000000 -0.062567 0.000000 0.000000 0.000000 -0.552782 0.000000 0.034192 0.000000 0.000000 -0.612699 0.000000 0.000000 0.000000 1.062039 0.000000 3 NIT1 -1.219552 -2.169872 0.000000 Next 4 Limit 4 -0.702845 0.000000 0.097093 -0.021555  $-0.409123$   $0.000000$   $0.000000$   $0.226010$   $0.053068$ <br>0.000000  $-0.084590$   $0.080790$   $0.000000$   $0.000000$  0.000000 -0.084590 0.080790 0.000000 0.000000 2.053346 0.306773 -0.897911 0.000000 0.000000 -0.363623 0.277733 0.000000 0.000000 0.016630 1.220312 4 HPD1 -0.280411 -3.829624 0.000000 Next 5 Limit 4  $0.319084$  $0.060251 -0.097863$  0.001509 0.000000 0.000000 0.008894 0.018881 0.000000 0.003705 -0.008955 0.000000 0.000000 -0.003279 0.000303 0.008741 0.000000 0.000000 0.005165 0.006545 0.000000 0.000000 -0.002919 0.000306 5 HPD2 -3.119080 -2.143102 0.000000 Next 6 Limit 4 0.283687 0.000000 -0.107948 -0.001013 0.001371 0.000000 0.000000 -0.015800 -0.000800 0.000000 -0.010229 0.003014 0.000000 0.000000 -0.001783 0.001932 0.004046 0.000000 0.000000 -0.015559 -0.000022 0.000000 0.000000  $-0.006394 -0.003327$ 6 NIT2 -1.219552 2.169872 0.000000 Next 7 Limit 4  $-0.702845$ <br> $0.000000$  0.000000 0.097093 0.021555 -0.409123 0.000000 0.000000 0.226010 -0.053068 0.000000 -0.084590 -0.080790 0.000000 0.000000 2.053346 -0.306773 -0.897911 0.000000 0.000000 -0.363623 -0.277733 0.000000 0.000000 0.016630 -1.220312 7 HPD3 -0.280411 3.829624 0.000000 Next 8 Limit 4 0.319084 0.000000 0.060251 0.097863<br>0.001509 0.000000 0.000000 0.001509 0.000000 0.000000 0.008894 -0.018881 0.000000 0.003705 0.008955 0.000000 0.000000 -0.003279 -0.000303 0.008741 0.000000 0.000000 0.005165 -0.006545 0.000000 0.000000 -0.002919 -0.000306 8 HPD4 -3.119080 2.143102 0.000000 Next 0 Limit 4 0.283687 0.000000 -0.107948 0.001013 0.001371 0.000000 0.000000 -0.015800 0.000800 0.000000 -0.010229 -0.003014 0.000000 0.000000 -0.001783 -0.001932 0.004046 0.000000 0.000000 -0.015559 0.000022 0.000000 0.000000 -0.006394 0.003327

# **punch file from GDMA**

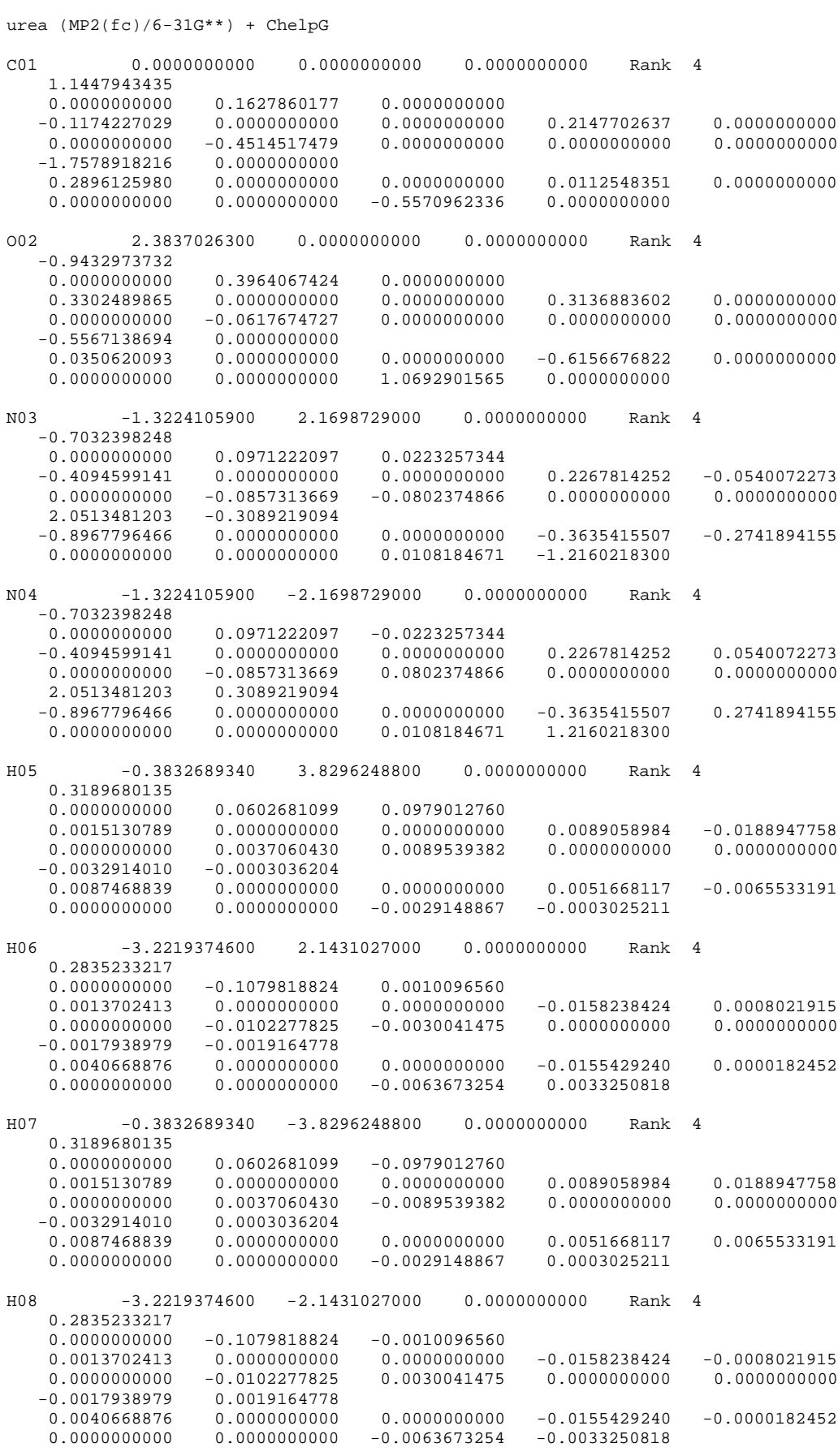

#### **axis - local axis set up for molecule**

This is set up to define the molecular axis system for running in DMAREL, and used for DMAs. The axis input file is in free format as shown below.

Where the integer after MOLX gives the number of types of molecule in the cell. Enantiomers should not be given separately, although NEIGHBOURS will generate separate AXES for DMAREL. DMA and enantiomers defined by right handed axis system.

In the example above, the X axis runs from CLR1 to CAR2 which is a first earliest neighbour. The Y axis is in the plane formed by CLR1, CAR2 (first earliest neighbour) and CAR3 (second nearest neighbour). The Z axis always makes a right-handed set. NEIGHBOURS avoids this difficulty by setting them up as two different molecules. The multipole expansions from the punch file are changed so that all odd-z components on the inverted molecule have the sign changed. NEIGHBOURS3.01 processes this information to work out the local axis system of the molecules, previously it was necessary to run DMAREL to do this. The output is printed in fort.21, in both Angstroms and AU. While DMAREL can run with any of X, Y or Z forming the first (LINE) axis, this is not recommended as the fix for enantiomers only works if Z is the third axis. Enantiomers are automatically added. When a molecule is generated by inversion etc. (i.e. an enantiomer) then we need to ensure multipoles and axes are still right handed.

Example of an **axis** file

```
MOLX 1
X LINE CLR1 CODA CAR2 CODA 1
Y PLANE CLR1 CODA CAR2 CODA 1 CAR3 CODA 2
```
#### **potential: repulsion-dispersion potential**

This is the file where the repulsion-dispersion potential is set up. The default is the Buckingham potential (BUCK). For details of the format and other types of potential formats, see DMAREL 3.02 manual (http://www.ucl.ac.uk/~uccahht/dmarelmanual/dmarel.html). A set of recommended potentials along with references will be given in the DMAREL manual. Here below are the examples of the repulsion-dispersion in the form of a Buckingham potential, isotropic and anisotropic.

For anisotropic, follow the link for full detailed of the format. In addition to the potential, axes need to be set up for each atom. At present, the axes for the anisotropic atoms need to be inserted manually.

Here below are examples of file format for isotropic and anisotropic repulsion-dispersion potential.

#### **isotropic**

```
BUCK CA CODA CA CODA
3832.147036 0.277778 25.286949 0.0 70.0
ENDS
BUCK NI CODA NI CODA
2638.028450 0.264550 14.286224 0.0 70.0
ENDS
BUCK CL CODA CL CODA
9583.579675 0.284900 80.224453 0.0 70.0
ENDS
BUCK CA CODA NI CODA
3179.514571 0.271003 19.006710 0.0 70.0
ENDS<br>BUCK CA
          CODA CL CODA
6060.172118 0.281317 44.799129 0.0 70.0
ENDS
BUCK NI CODA CL CODA<br>5028.096689   0.274537   33.849123   0.0   70.0
5028.096689 0.274537
ENDS
```
#### **anisotropic**

BUCK CL CODA CL CODA 39279.474707 0.251090 73.204 0.0 70.0 ANIS CL CODA CL CODA 0 0 1 0 1 0.049824 0 0 0 1 1 0.049824 0 0 2 0 2 -0.128090 0 0 0 2 2 -0.128090 ENDS BUCK CL CODA CA CODA 15209.716098 0.257807 35.399 0.0 70.0 ANIS CL CODA CA CODA 0 0 1 0 1 0.049824 0 0 0 1 1 0.000000 0 0 2 0 2 -0.128090 0 0 0 2 2 0.0000000 ENDS BUCK CL CODA CB CODA 13352.561124 0.250420 35.399 0.0 70.0 ANIS CL CODA CB CODA 0 0 1 0 1 0.049824 0 0 0 1 1 0.000000 0 0 2 0 2 -0.128090 0 0 0 2 2 0.0000000 ENDS BUCK CL CODA NI CODA 24248.092691 0.250115 34.571 0.0 70.0 ANIS CL CODA NI CODA 0 0 1 0 1 0.049824 0 0 0 1 1 -0.147641 0 0 2 0 2 -0.128090 0 0 0 2 2 0.120118 ENDS<br>BUCK CA CODA CA CODA 4950.350673 0.215561 17.170 0.0 70.0 ENDS<br>BUCK CA CODA CB CODA 3794.071843 0.224029 17.170 0.0 70.0 ENDS<br>BUCK CA CODA NI CODA 6190.707698 0.257639 16.842 0.0 70.0 ANIS CA CODA NI CODA 0 0 1 0 1 0.000000 0 0 0 1 1 -0.147641 0 0 2 0 2 0.000000 0 0 0 2 2 0.120118 ENDS BUCK CB CODA CB CODA 3281.982135 0.239850 17.170 0.0 70.0 ENDS<br>BUCK CB CODA NI CODA 5517.272582 0.249234 16.842 0.0 70.0 ANIS CB CODA NI CODA 0 0 1 0 1 0.000000 0 0 0 1 1 -0.147641 0 0 2 0 2 0.000000 0 0 0 2 2 0.120118 ENDS<br>BUCK NI BUCK NI CODA NI CODA 11647.681230 0.251382 16.625 0.0 70.0 ANIS NI CODA NI CODA 0 0 1 0 1 -0.147641 0 0 0 1 1 -0.147641 0 0 2 0 2 0.120118 0 0 0 2 2 0.120118 ENDS

# **3. Running NEIGHBOURS**

NEIGHBOURS 3.01 may be run in the following 3 ways:

- (i) Running interactively without default values useful for initial setups for geometry
- (ii) Running with default values
- (iii) Running non-interactively useful for repeated setups

### **(i) Running interactively without default values**

The input file can be either an FDAT format file (Cambridge Crystallographic Database), or a SHELX format file. The interactive input is exactly the same in both cases, except that SHELX files must be run interactively (there is no option 2.). A NEIGHBOURS read the first character of the first record, if it is  $\#$  it is assumed to be an FDAT file, anything else is assumed to be SHELX. If the file is in FDAT format, then characters 2-9 are the refcod. Some of the input and output files from neighbours can use this refcod as part of the filename. The FDAT filename must not be the same as the refcod to run interactively. The cutoff filename should be cutoff or file\_1.cutoff, otherwise its name will be asked for.

Below is a typical interactive run. > indicates output from NEIGHBOURS

```
> TYPE I FOR INTERACTIVE MODE
i
> File name containing basis set?
filename.fdat
> Filename differs from csd refcod, interactive mode
> Used
> cutoff
> as file with standard bond lengths
> Maximum required inter-molecular contact?
4.0
> nbonds= 4
> Do you want to standardise bond lengths to hydrogen?
y
> Do you wish to insert any bond centre sites (Y/N) ?
n
> CVECTOR
> 14.861000000000
> Input zero for no symmetry subgroup or n to remove representation n
0
> Do you have a punch file yet (y/n)
y
> File name for punch file
filename.punch
> Labelled basis to be written to
> filename.dmain
> This file will be overwritten
> Do you have an axis definition file?
y
-<br>> Enter filename for axis definition file.
filename.axis
> Do you want to paste coordinates?
n
> Do you have a potential input file?
y
> Enter filename for potential input file.
pote.dat
> Labelled nearest neighbour list to be written to filename.nnl
> This file will be overwritten
> Labelled close contact list to be written to filename.ccl
> This file will be overwritten
> MACROMODEL file to be written to filename.mac
> This file will be overwritten
> NEMESIS file to be written to filename.nem
> This file will be overwritten
```
Notes on responses to questions

```
> TYPE I FOR INTERACTIVE MODE
i
```
I or i will run interactively, if response is N or n it will run according to option 3.

> File name containing basis set ? filename.fdat > Filename differs from csd refcod, interactive mode

If the filename is refcod.fdat, then it would proceed to run as option 2 for running with default values. This message is not printed if the file is in SHELX format

> Used > cutoff > as file with standard bond lengths

The file name with the bond cutoff should be cutoff or file\_1.cutoff. This will then be used with message. If this file does not exist NEIGHBOURS will prompt for a name. (> File name with standard bond lengths ?)

```
> Maximum required inter-molecular contact?
4.0
```
This prints the intermolecular atom-atom contacts less than 4 Å in the output. Usually 4.0 is large enough.

> nbonds= 4

Number of records read from cutoff file, i.e. number of types of covalent bond.

```
> Do you want to standardise bond lengths to hydrogen?
y
```
This is necessary when X-ray hydrogen positions are used to correct for the appointment of shortening of bonds. A few defaults are C...H 1.08 Å, N...H 1.01 Å and O...H 1.02 Å. See options for more details.

```
> Do you wish to insert any bond centre sites (Y/N)?
n
```
Normally n, but for high accuracy work on small polyatomics, e.g.  $N<sub>2</sub>$ , then an additional multipole site at the centre of bond will provide a more accurate description of the close contact list.

```
> CVECTOR
> 14.861000000000
> Input zero for no symmetry subgroup or n to remove representation n
\Omega
```
Normally 0 to use crystallographic symmetry. When DMAREL shows that the minimum has a lower symmetry, then a number of the representation with negative values is given.

> Do you have a punch file yet (y/n) y

n only used for runs to establish molecular geometry in local axis system.

> File name for punch file filename.punch

If n is typed, dmain file is set up with LEVEL 0 multipoles. Note that charges of free ions are not read from the punch file, the dmain file will need to be changed. If more than one type of molecule in crystal, then the punch file will need to be constructed from punch files from individual *ab initio* calculation. Free ions, e.g. Cl- needs to be added manually.

```
> Labelled basis to be written to
> filename.dmain
> This file will be overwritten if file exists
> Do you have an axis definition file?
y
```
n is only useful to print out the atomic numbering and intramolecular connectively table if you do not have a chemical diagram from which to choose your axis definition.

```
> Enter filename for axis definition file.
filename.axis
```
This must correspond to the axis definition used for calculating DMAs.

```
> Do you want to paste coordinates?
n
```
Normally n. This option can be used to paste another molecular structure into the crystal, so that the centre of mass matches and the molecular local axes are parallel. It is particularly useful for comparing the minimum structure with an *ab initio* optimised version of the experimental structure. Type y if you want to paste coordinates over an experimental structure.

```
> Do you have a potential input file?
y
> Enter filename for potential input file.
pote.dat
```
NEIGHBOURS 3.01 can insert Buckingham potentials from a file into the dmain dataset. pote.dat should contain any number of Buckingham potentials in the same format as used in the dmain file, beginning with BUCK and ending with ENDS. Only Buckingham potentials needed for the structure are copied to the dmain file. Missing potentials are set to zero.

```
> Labelled nearest neighbour list to be written to filename.nnl
> This file will be overwritten
> Labelled close contact list to be written to filename.ccl
> This file will be overwritten
> MACROMODEL file to be written to filename.mac
> This file will be overwritten
> NEMESIS file to be written to filename.nem
> This file will be overwritten
```
These files can be used to find atoms to define the axis system if a graphics program is not available.

### **(ii) Running with default values**

The input file must be an FDAT format file. The first record has a first character #, then characters 2-9 are the refcod, in the example below BAWNIW01. Most of the input and output files from neighbours will use this refcod as part of the filename.

Again responses to the terminal from NEIGHBOURS are indicated by >

### **(ii) a. Redirecting the input from a file**

Start the program by typing the following at the unix prompt

```
neigh.exe < BAWNIW01.fdat
>TYPE I FOR INTERACTIVE MODE
```
Ignore this message.

Neighbours will run only if fort.22 file exits, and it will not be expecting any more user input assuming the default values and file names described below

#### **(ii) b. Using an FDAT filename which is the same as the refcod**

Start the program by typing the following at the unix prompt

prompt> neigh3.01 >TYPE I FOR INTERACTIVE MODE I or i >File name containing basis set ? BAWNIW01.fdat

Neighbours will run without expecting any more user input assuming the default values and file names described below. Start the program by typing the following at the unix prompt.

prompt> neigh3.01 >TYPE I FOR INTERACTIVE MODE I or i >File name containing basis set ? BAWNIW01.fdat

Neighbours will run without expecting any more user input assuming the default values and file names described below.

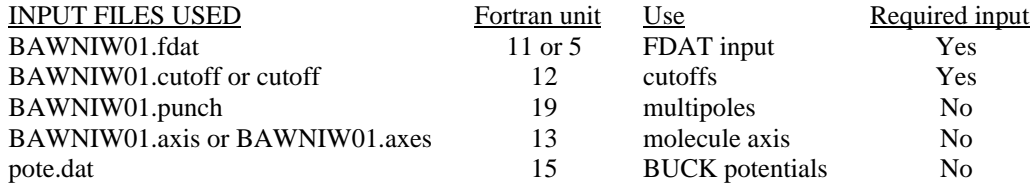

If no punch file is present, multipoles are written as LEVEL 0. If no axes file is present, no axes are written to dmain. If no pote.dat file is present, BUCK potentials are written as zero.

DEFAULT VALUES OF CONSTANTS AND ANSWERS TO QUESTIONS which are input interactively using option (i).

```
>Maximum required inter-molecular contact?
4.0
>Do you want to standardise bond lengths to hydrogen?
y
>Do you wish to insert any bond centre sites (Y/N) ?
n
>Input zero for no symmetry subgroup or n to remove representation n
\Omega>Do you want to paste coordinates?
n
```
### **(iii) Running non-interactively**

Running NEIGHBOURS using option (i) produces a file fort.22 which has the user responses to the questions written to it. You can now use this option if you have previously used either option (i) or option (ii) b., but not option (ii) a.

```
> TYPE I FOR INTERACTIVE MODE
n
```
NEIGHBOURS will read fort.22 and interpret this as the user input. Here is a typical fort.22 file

```
file_1.fdat
4.0000000000000
y
n
\thetay
file_1.punch
y
.<br>file 1.axis
n
y
pote.dat
```
fort.22 may be edited to a) change the input fdat file b) change the options that NEIGHBOURS uses This way of running NEIGHBOURS is useful for running a series of cells where the default options are not used.

# **4. Contents of output files**

Here are the output files produced by NEIGHBOURS (e.g. examples for formic acid)

- $\blacksquare$  fort.7  $\blacksquare$  fort.20
	- $\blacksquare$  fort.21
- $\blacksquare$  fort.8 fort.10
- $\blacksquare$  fort.22
- $\blacksquare$  fort.23
- file.dmain
- file.ccl
- file.mac
- file.nem
- file.nnl

### **Standard output (Unit 6)**

### **Interactive mode**

Questions which require a user response are written here, normally to the screen.

### **Non-interactive mode**

Only the instruction TYPE I FOR INTERACTIVE MODE is written, and can be ignored (See also fort.23).

### **fort.7**

Write out of fdat information as read in.

### **fort.8**

Symmetry operations of system.

### **fort.10**

An spf file. A fairly free format used by CSD PLUTO and PLATON to deduce reduced cell.

### **fort.20**

Symmetry interface file for DMAREL 3.01. Essential for DMAREL run, a file containing the crystal information.

### **fort.21**

Information about symmetry analysis.

# **fort.22**

It writes an input file that can be used to run NEIGHBOURS non-interactively.

### **fort.23**

This is a file to which the screen output is written if you use non-interactive mode.

# **file.dmain**

DMAREL input file.

# **file.ccl**

A file containing close contacts list.

#### **file.mac** A MACRO file.

**file.nem** A NEMESIS file.

### **file.nnl**

A file containing nearest neighbours list within molecule. In the molecule, the nth nearest neighbouring atoms are separated by a covalent bond.

### **5. Options**

There are a few options that could be applied in NEIGHBOURS.

- Pasting molecular structure in experimental crystal structure
- Standardising bond lengths
- Atom types

### **Pasting molecular structure in experimental crystal structure**

Pasting is an option, where an ab intio molecular structure can be pasted into an experimental crystal structure in the same axis system. For example using experimental molecular structure and optimised it using an *ab initio* program such as CADPAC (or GAUSSIAN). The opposite could also be done, that is pasting in an experimental molecular structure into an *ab initio* optimised crystal structure. An example of this is when a blind prediction is needed, when the experimental structure is known, in order to check that the predicted structure is of reasonable quality, the experimental molecular structure can be pasted into the predicted structure for minimisation.

### **The procedures are as follow:**

1. Run NEIGHBOURS using the CSD FDAT (or SHELX) to get the molecular structure in the local axis system from the output file fort.21.

2. Optimise the molecular structure in CADPAC (or GAUSSIAN) to give an *ab initio* molecular structure.

3. Use the *ab initio* molecular structure to calculate a new DMA punch file in CADPAC (or GAUSSIAN with GDMA).

4. Run NEIGHBOURS again (See below).

### **The format of the paste input dataset is:**

TITLE NMOLECULES NATOMS NATOMS (5 Blank Lines) I4,7X,A4,3F13.6 Index, Label, Coordinates (5 Blank Lines) I4,7X,A4,3F13.6 Index, Label, Coordinates

NMOLECULES is the number of molecules in the unit cell. NATOMS are the corresponding number of atoms for each molecule. The second set of labels and coordinates are for the inverted molecule for which the z coordinate has the sign changed. The coordinates are input in AU.

Here below is an example of the paste file.

pyrene (D2h RHF/6-31G\*\* structure) in PYRENE02 (cryst. struct.) 2 26 26

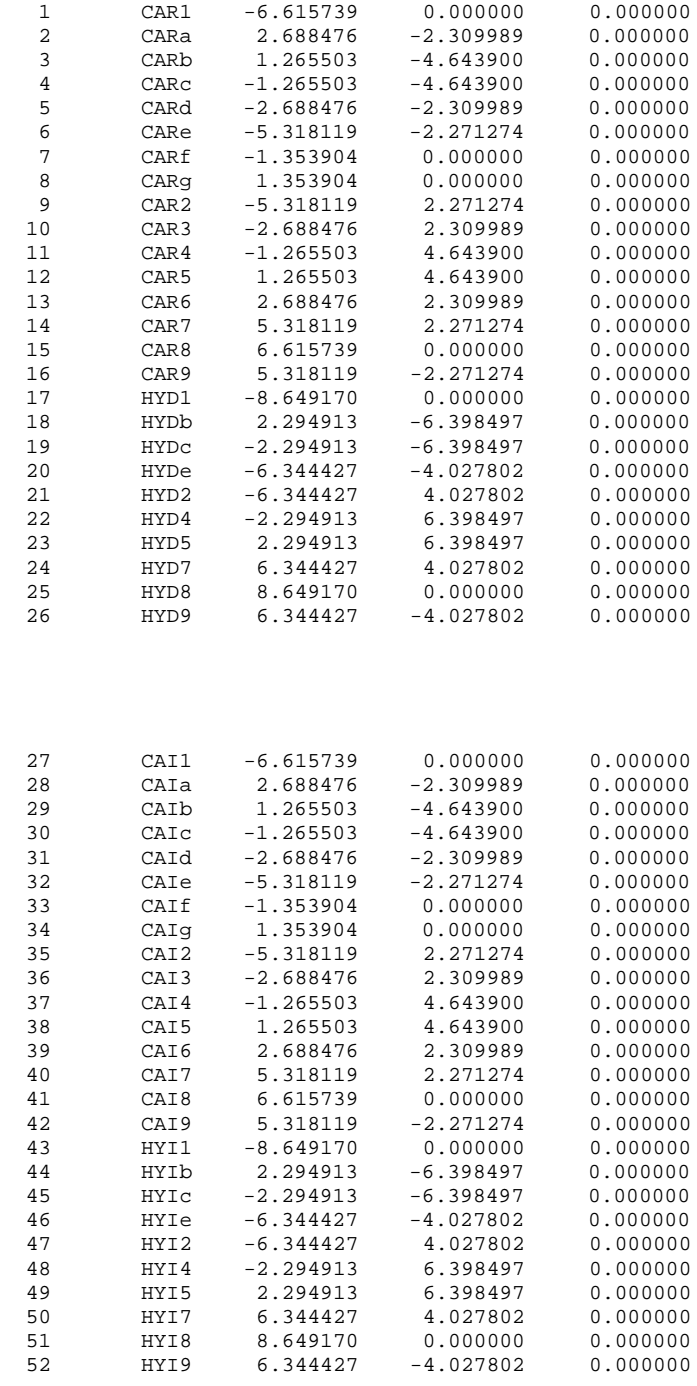

### **Here is an example running NEIGHBOURS to insert paste file:**

prompt> neigh3.01 >TYPE I FOR INTERACTIVE MODE i >File name containing basis set ? file.fdat >Filename differs from csd refcod, interactive mode >Used >cutoff >as file with standard bond lengths >Maximum required inter-molecular contact? 4.0 >nbonds= 2 >Do you want to standardise bond lengths to hydrogen? n >Do you wish to insert any bond centre sites (Y/N) ? n >CVECTOR >8.470000000000001 >Input zero for no symmetry subgroup or n to remove representation n 0 >Do you have a punch file yet (y/n) y >File name for punch file file.punch >Labelled basis to be written to >pyrene.dmain >This file will be overwritten >Do you have an axis definition file? y >Enter filename for axis definition file. axis >Do you want to paste coordinates? y >Enter filename for coordinate pasting file. paste >Do you have a potential input file? y >Enter filename for potential input file. pote.dat >Labelled nearest neighbour list to be written to file.nnl >This file will be overwritten >Labelled close contact list to be written to file.ccl >This file will be overwritten >MACROMODEL file to be written to file.mac >This file will be overwritten >NEMESIS file to be written to file.nem >This file will be overwritten

### **Standardising bond lengths**

Standardising bond lengths is needed where the C-H bondlengths in the experimental crystal structure (all are 0.950 Å) must be corrected to the standard 1.08Å, as X-ray diffraction has reduced the C-H bondlengths.

Currently only C...H, N...H, O...H and water are recognised and set to a standard length, of 1.08 Å, 1.01 Å and 1.02 Å respectively.

Subroutine FUNGRP will recognise a number of additional functional groups, but no bond length is reset. Modifications can be made in the subroutine NORMBL for automatic normalising the bond lengths for the atom types below.

Below is a list.

101 H SP3 C 102 H SP1 C 103 H SP C 201 H N Ammonium NH4+ derivative 202 H N Ammonia NH3 derivative 301 H O SP3 C (alcohols etc) 302 H O Carboxylic acids 303 H O Other SP2 C (Phenols etc) 311 Water 401 Nitro group

### **Atom types**

The following tables show the default atom types available. If additions need to be made, modifications can be done in the subroutine SETMAS.

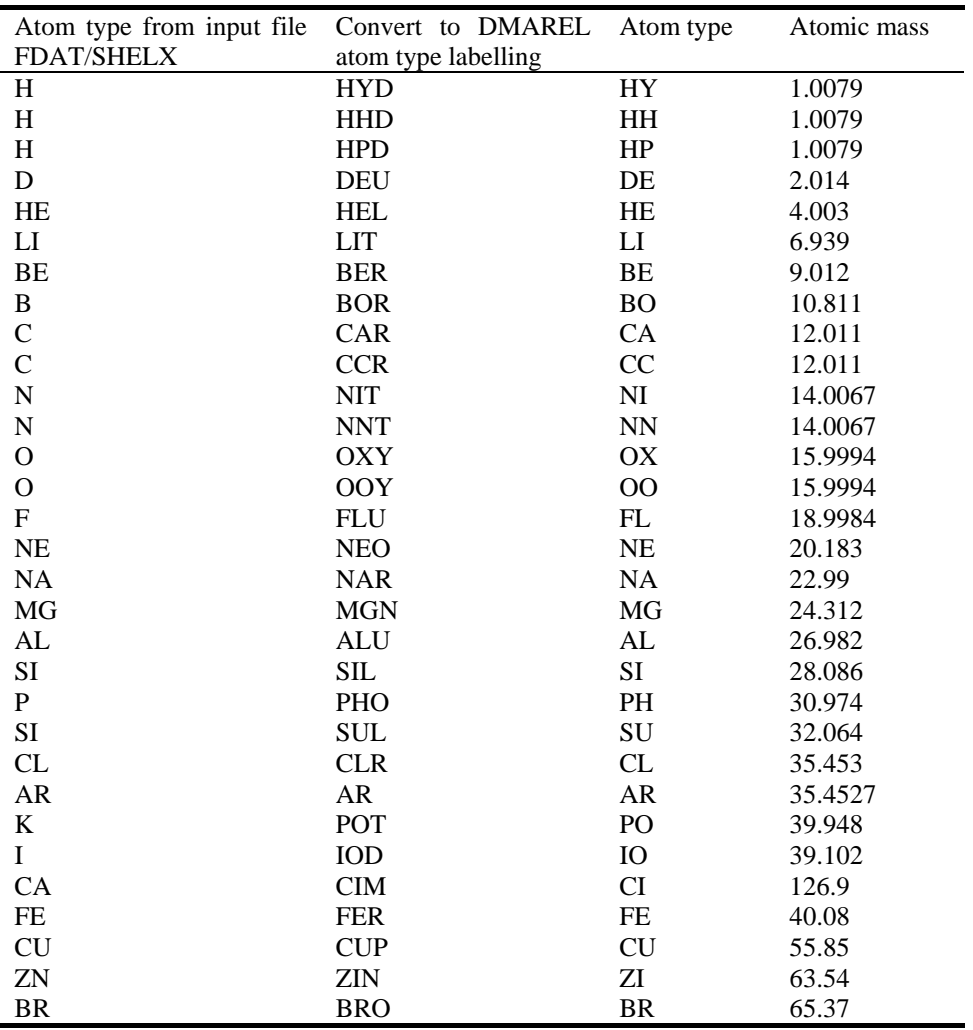

# **6. Example of input file (formic acid)**

This example was run using option (ii) b. using an FDAT filename that is the same as the refcod. Please visit this web site for further details. http://www.ucl.ac.uk/~uccahht/neighmanual/formic.html

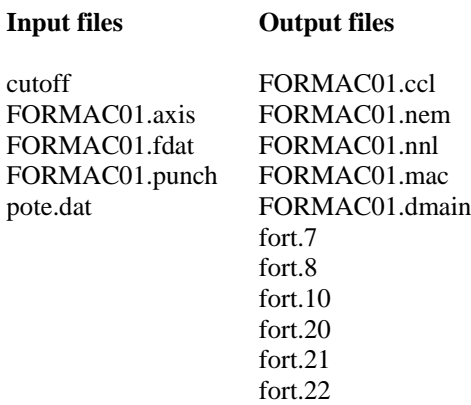

### **DMAREL**

The following only provide a quick guide to the program DMAREL, for full details of the capabilities of the program, please refer to the DMAREL manual.

#### **Input files**

#### **Output files**

FORMAC01.dmain fort.20 (from NEIGBOURS output) FORMAC01.out fort.8 - Lattice vectors and molecule coordinates of minimised structure fort.12 - summary file fort.13 - spf file fort.14 - empty file, please ignore fort.15 - FDAT file fort.16 - SHELX file fort.30 - Crystal information, graphic - graphic output

### **7. Anisotropic potentials**

Changes to the input dataset:

### **To input the anisotropic short range parameters**

```
BUCK NI CODA CL CODA
10549.321 0.264206 28.490 0.0 70.0
ANIS NI CODA CL CODA
0 0 1 0 1 -0.022080
0 0 0 1 1 0.026758
0 0 2 0 2 0.004878
0 0 0 2 2 -0.101149
ENDS
```
ANIS should follow immediately after the parameters for the BUCK part.

The lines after ANIS are k1 k2 l1 l2 j rho RHO(0) is read in in the above example as the first parameter of the BUCK potential; this value is EXP(ALPHA  $*$  RHO(0)).

You can read it in as  $rho(0)$  by supplying a line after anis 0 0 0 0 0 rho(o), in which case you will get a warning message.

The second parameter after BUCK is  $1.0/a$ , the third is the Van der Waals parameter.

To convert from anisotropic to isotropic, just remove ANIS and the lines following it.

On the output file, the first parameter of the BUCK potential is reset to zero and the correct value of rho(0) is printed out even if it was not input.

At present to input a potential between two species that are the same you need to supply both of the identical interactions.

```
BUCK CL CODA CL CODA
15555.674 0.271759 57.363 0.0 70.0
ANIS CL CODA CL CODA
0 0 0 1 1 0.026758
0 0 1 0 1 0.026758
0 0 0 2 2 -0.101149
0 0 2 0 2 -0.101149
ENDS
```
Note: This can be set up automatically using NEIGHBOURS.

### **Input of the axis system for the anisotropic atoms**

This must be put in after the molecular axes (MOLX) but before the following ENDS

```
ANIS
..
..
CLR1 CODA
Z LINE CAR1 CODA CLR1 CODA 1
X PLANE CAR1 CODA NIT1 CODA 1 NIT3 CODA 1
..
..
NIT1 CODA
Z BIEX NIT1 CODA CAR1 CODA 1 CAR2 CODA 1
X PLANE NIT1 CODA CAR1 CODA 1 CAR2 CODA 1
..
..
ENDS
```
### **Format:**

### **Record 1**

Species on which the anisotropic axis is to lie

### **Record 2**

#### First axis, format

 $[X, Y, Z]$  [LINE, BIEX, BIIN] species 1 species 2 separation(1-2) [species 3 separation(1-3)] LINE is as for molecular axes; the species in line do not have to contain the species on which you are constructing the axis. BIEX BIIN are external and internal bisector of a bond angle. The species are in the order centre of bond end 1 separation 1 end 2 separation 2 so the bond angle is 2-1-3.

### **Record 3**

Second axis which must be a plane, same format as for MOLX. The sequence is terminated by an ENDS record; note that this will give you two ENDS records in a row. The calculated anisotropic axes are printed out.

Note: This needs to be set up by modifying the dmain file manually.